## **External/ Internal /Inline CSS**

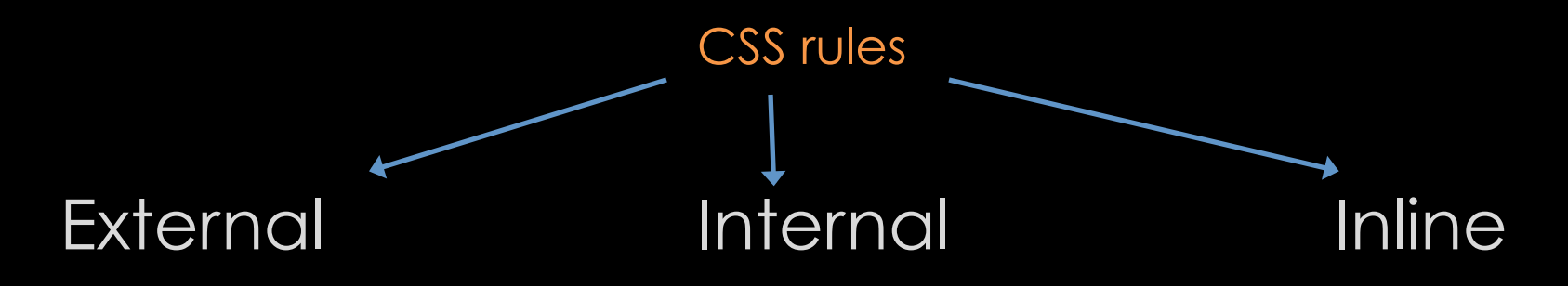

<link href="css/styles.css" <style type="text/css"> <span class="yellow"> type="text/css" rel="stylesheet" /> … …

Styles.css </style></style></style></span>

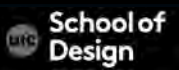

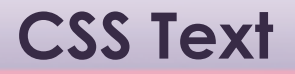

Common default browser typefaces

# Georgia

Times

Times New Roman

Arial

Verdana

**Helvetica** 

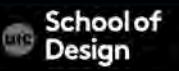

#### **CSS Text**

Typefaces are subject to copyright

typefaces installed on the user's computer Link to download the typeface License fonts from font foundries Convert font to images (logo, titles) sIFR - Embed font into a Flash movie Cufon- uses JavaScript to create SVG or VML version of the text

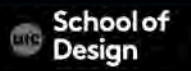

# **font-family:**

```
<style type="text/css"> 
body { 
       font-family: Georgia, Times, serif;} 
h1, h2\{font-family: Arial, Verdana, sans-serif;} 
.credits { 
       font-family: "Courier New", Courier, monospace;} 
\langlestyle\rangle
```
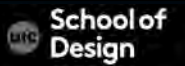

body { font-family: Arial, Verdana, sans-serif; font-size: 12px;} h1 { font-size: 200%;} h2 { font-size: 1.3em;}

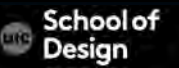

```
pixels – px
```
precise control over how much space the text takes The default size of text in browsers is 16px percentages - % 75% - the equivalent of 12px 200% - 32px ems

An em is equivalent to the width of a letter m points – pt

for printer friendly versions of web pages

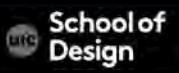

16 century – European typographers developed scale of text sizes

Changed little in the past 400 years

Photoshop, InDesign and Word offer the same sizes of text

 $B_{\rm int}$  $9<sub>nt</sub>$  $10<sub>m</sub>$  $11<sub>at</sub>$  $12<sub>pt</sub>$  $14<sub>at</sub>$  $18_{pt}$  $24_{pt}$  $36_{pt}$ 

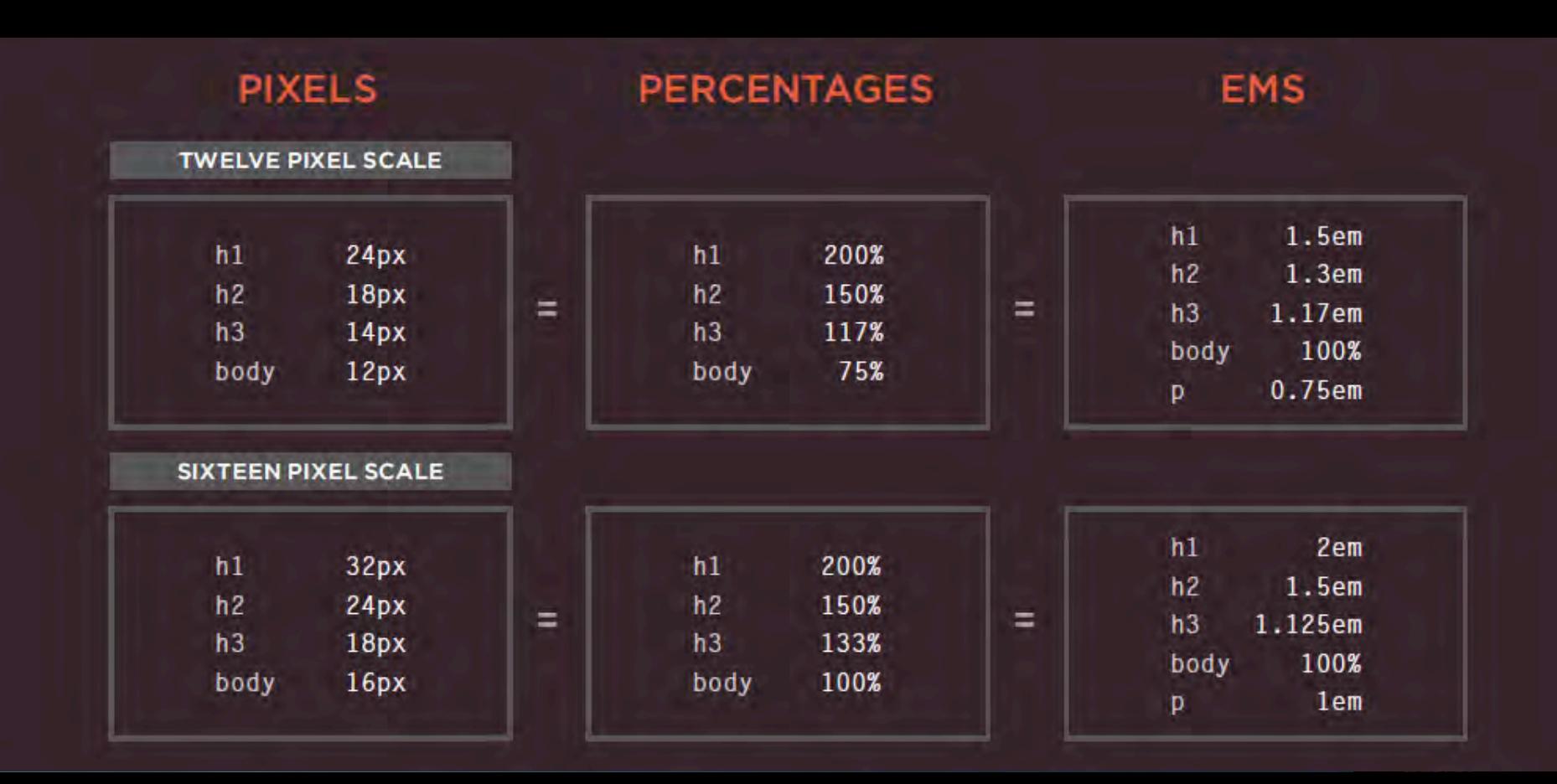

- Font size in pixels true to size
- Pixels are relative to the resolution of the screen 800x600 vs 1280x800 screen resolution will appear different
- The default size of text in a web browser is 16 pixels.

Using percentages of this amount, create a scale where the default text size is different, and headings are sized in relation to this.

- Users can change the default size of text in their web browsers
- Preserve the scale but not the size

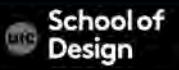

# **Typography options**

- Are limited
- Replacements techniques

*@font-face sIFR Canvas* 

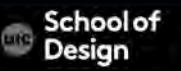

### **@font-face**

- allows to use a font not installed on the computer of the user
- by specifying a path to a copy of the font, which will be downloaded if it is not on the user's machine
- the license for the font must permit it to be used in this way

```
@font-face { 
       font-family: 'ChunkFiveRegular'; 
       src: url('fonts/chunkfive.eot');} 
h1, h2 {
       font-family: ChunkFiveRegular, Georgia, serif;}
```
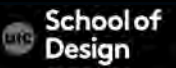

#### **@font-face**

- typeface designers do not allow to use their fonts as @font-face
- open source fonts:

www.fontsquirrel.com www.fontex.org www.openfontlibrary.org

• some fonts are only free for personal use (not in .com websites!)

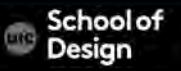

#### **@font-face**

• commercial fonts for a fee:

www.typekit.com www.kernest.com www.fontspring.com

• Google open source font files on their servers: www.google.com/webfonts

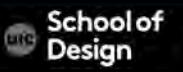

# **Replacement techniques**

#### *sIFR*

- uses Flash to replace the text with a small vector representation of the desired glyphs
- requires a browser with the Adobe Flash Lite plugin

#### *Canvas*

- uses JavaScript and the HTML5 canvas element to render text to the device
- browsers must have good JavaScript and HTML5 support

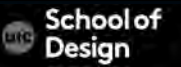

### **Google Fonts - Free**

#### **Google Fonts**

More scripts About Analytics New to Google Fonts?

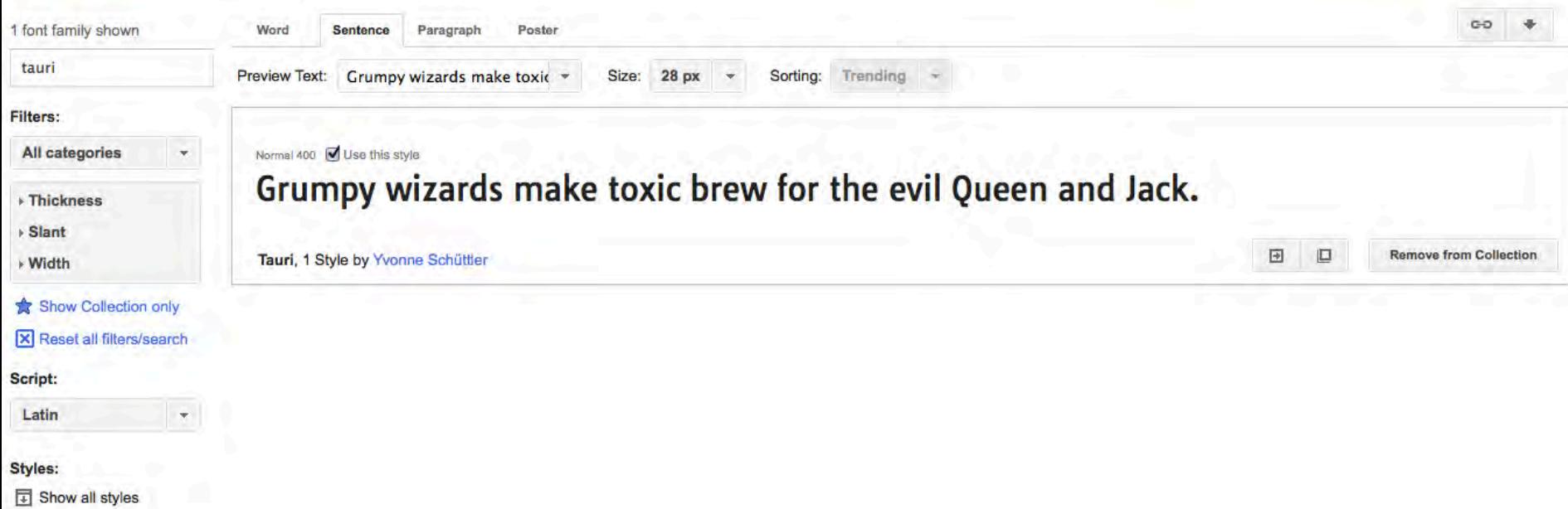

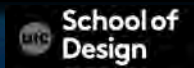

# **TypeKit**

#### https://typekit.com/

install Creative Cloud Software to sync the fonts to our desktop At no extra fee for this sync, even if you do not subscribe to CC The username and password are:

graphicdesignuic@gmail.com Roeger3410

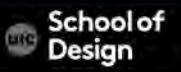

- different browsers support different font formats
- supply the font in several variations to reach all browsers

FontSquirrel can convert fonts into different formats: www.fontsquirrel.com/fontface/generator

• Provides the CSS code for the @font-face rule

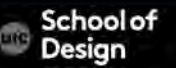

Font formats order:

1. eot 2. woff 3. ttf/otf 4. svg

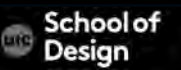

@font-face { font-family: 'ChunkFiveRegular'; src: url('fonts/chunkfive.eot'); src: url('fonts/chunkfive.eot?#iefix') format('embedded-opentype'), url('fonts/chunkfive.woff') format('woff'), url('fonts/chunkfive.ttf') format('truetype'), url('fonts/ chunkfive.svg#ChunkFiveRegular') format('svg'); }

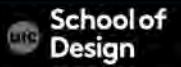

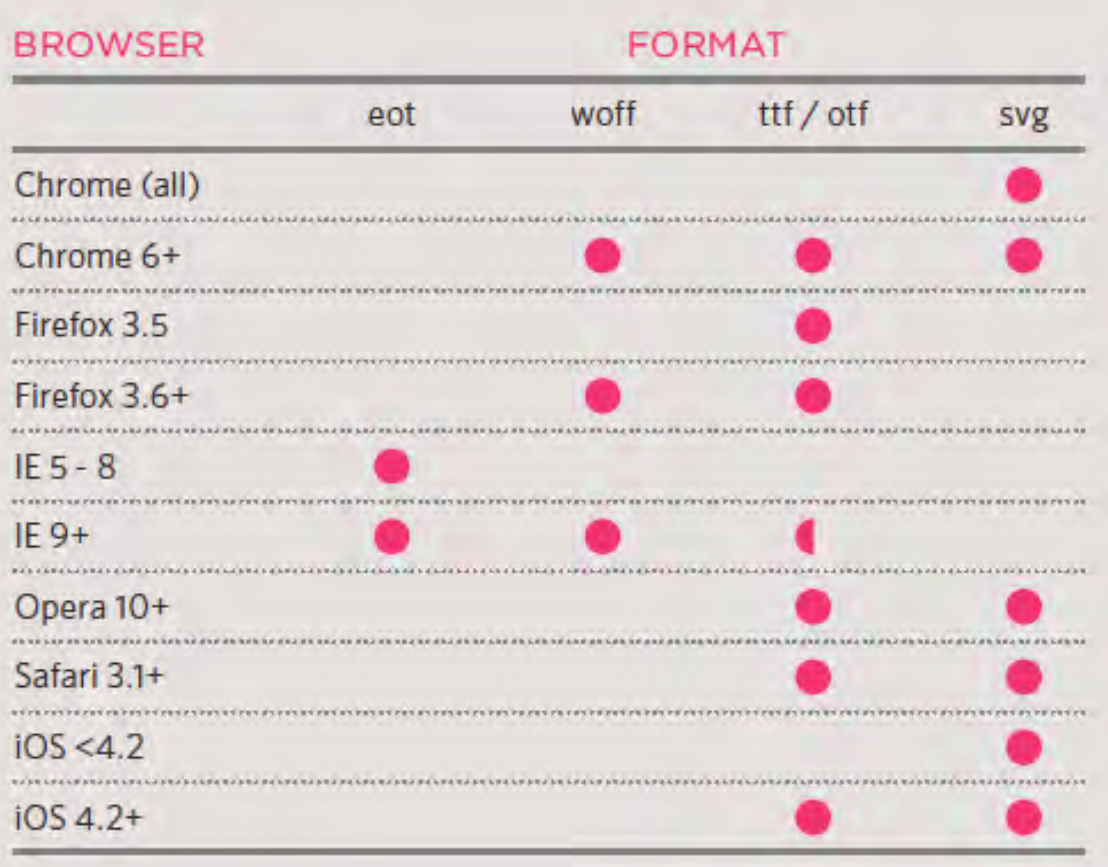

School of<br>Design **Lite** 

### **font-weight:**

.credits { font-weight: bold;}

.maintext { font-weight: normal;}

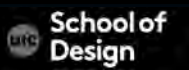

# **font-style:**

- normal
- Italic
- oblique

.credits { font-style: italic; }

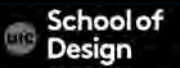

# **text-transform:**

- uppercase
- lowercase
- *capitalize*

h1{ text-transform: uppercase; }  $h2$ { text-transform: lowercase; } .credits{ text-transform: capitalize; }

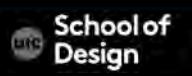

### **text-decoration:**

- none
- underline
- line-through
- blink

.credits{ text-decoration: underline; }  $\bigwedge$ text-decoration: none; }

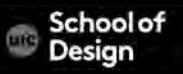

#### **line-height:**

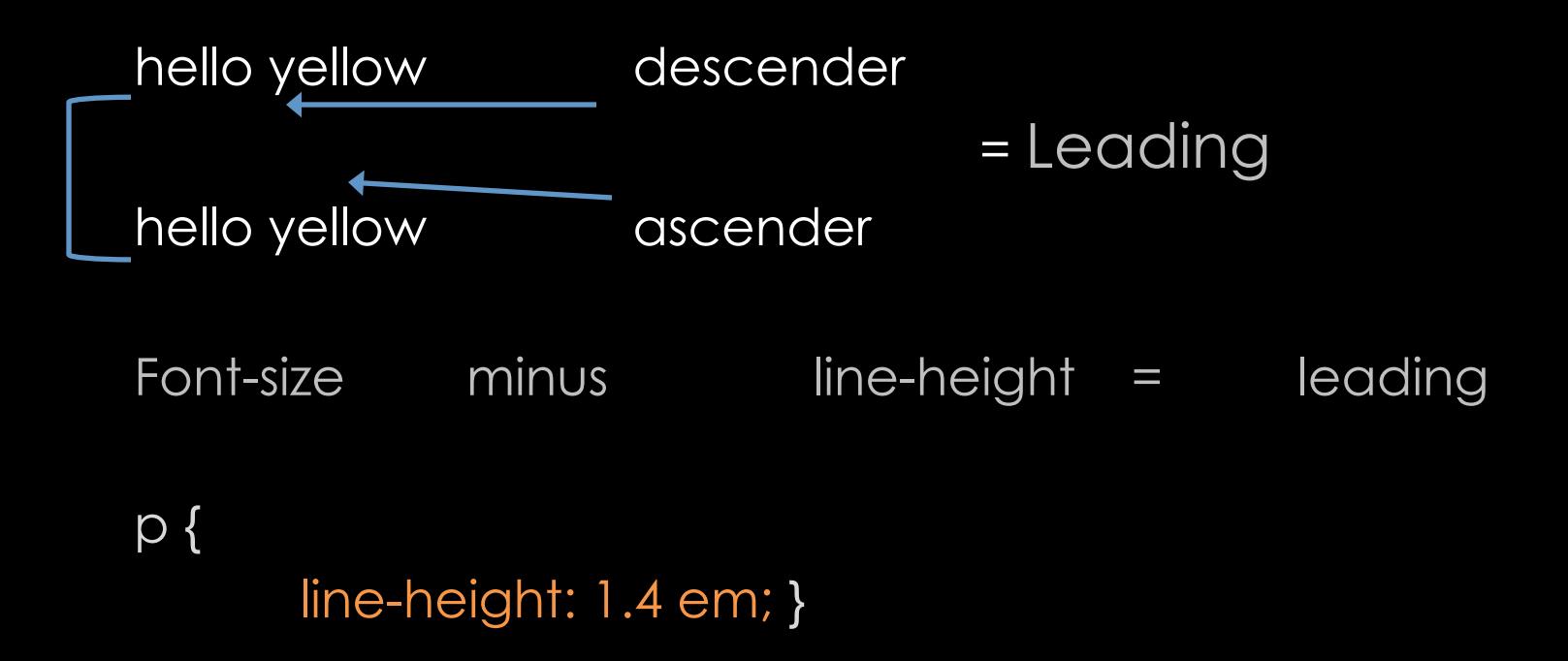

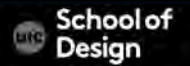

# **letter-spacing: word-spacing:**

letter-spacing: = kerning

h1,  $h2$  { text-transform: uppercase; letter-spacing: 0.2em;} .credits { font-weight: bold; word-spacing: 1em;}

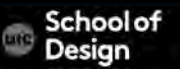

# **text-align:**

- left
- right
- center
- Justify

h1 { text-align: left;} p { text-align: justify;}

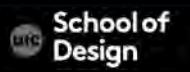

# **vertical-align:**

- Baseline
- Sub
- Super
- Top
- Text-top
- Middle
- Bottom
- Test-bottom

#six-months { vertical-align: text-top; } #one-year { vertical-align: baseline; ) #two-years { vertical-align: text-bottom;}

RESULT

**Briard Life Stages** 

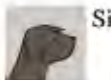

Six months

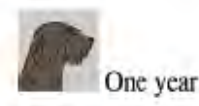

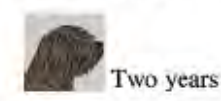

### **text-indent:**

#### Allows to indent the first line of text

#### $h1$   $($

background-image: url("images/logo.gif"); background-repeat: no-repeat: text-indent: -9999px:} .credits ( text-indent: 20px;)

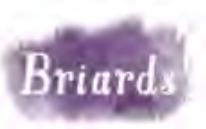

#### by Ivy Duckett

The briard, or berger de brie, is a large breed of dog traditionally used as a herder and guardian of sheep.

RESUI

#### **Breed History**

The briard, which is believed to have originated in France, has been bred for centuries to herd and to protect sheep. The breed was used by the French Army as sentries, messengers and to search for wounded soldiers because of its fine sense of hearing. Briards were used in the First World War almost to the point of extinction. Currently the population of briards is slowly recovering. Charlemagne, Napoleon, Thomas Jefferson and Lafayette all owned

- 1 how far to the left or right the shadow should fall
- 2 the distance to the top or bottom that the shadow should fall
- 3 specifies the amount of blur that should be applied to the drop shadow
- 4 the color of the drop shadow

p.three {

background-color: #cccccc; color: #ffffff; text-shadow: 2px 2px 7px #111111;}

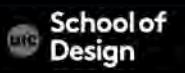

#### **Pseudo elements - :first-letter :first-line**

p.intro:first-letter { font-size: 200%;} p.intro:first-line { font-weight: bold;}

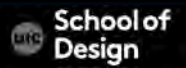

#### **Pseudo classes - :link, :visitied, :hover, :active, :focus**

Pseudo classes allow to change appearance of elements upon interaction :link

styles for links that have not yet been visited

:visited

styles for links that have been visited

:hover

a user hovers over an element with a mouse cursor :active

when an element is activated by a user (button is pressed) :focus

when an element has focus

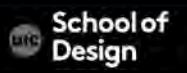

#### **Pseudo classes - :link, :visitied, :hover, :active, :focus**

a:link {

```
color: deeppink; 
       text-decoration: none;} 
a:visited { 
        color: black;} 
a:hover { 
        color: deeppink; 
input { 
        padding: 6px 12px 6px 12px; border: 1px solid #665544; color: #ffffff;} 
input.submit:hover { 
        background-color: #665544;}
```
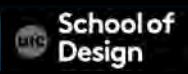

#### **Attribute Selectors**

allow to create rules that apply to elements that have an attribute with a specific value

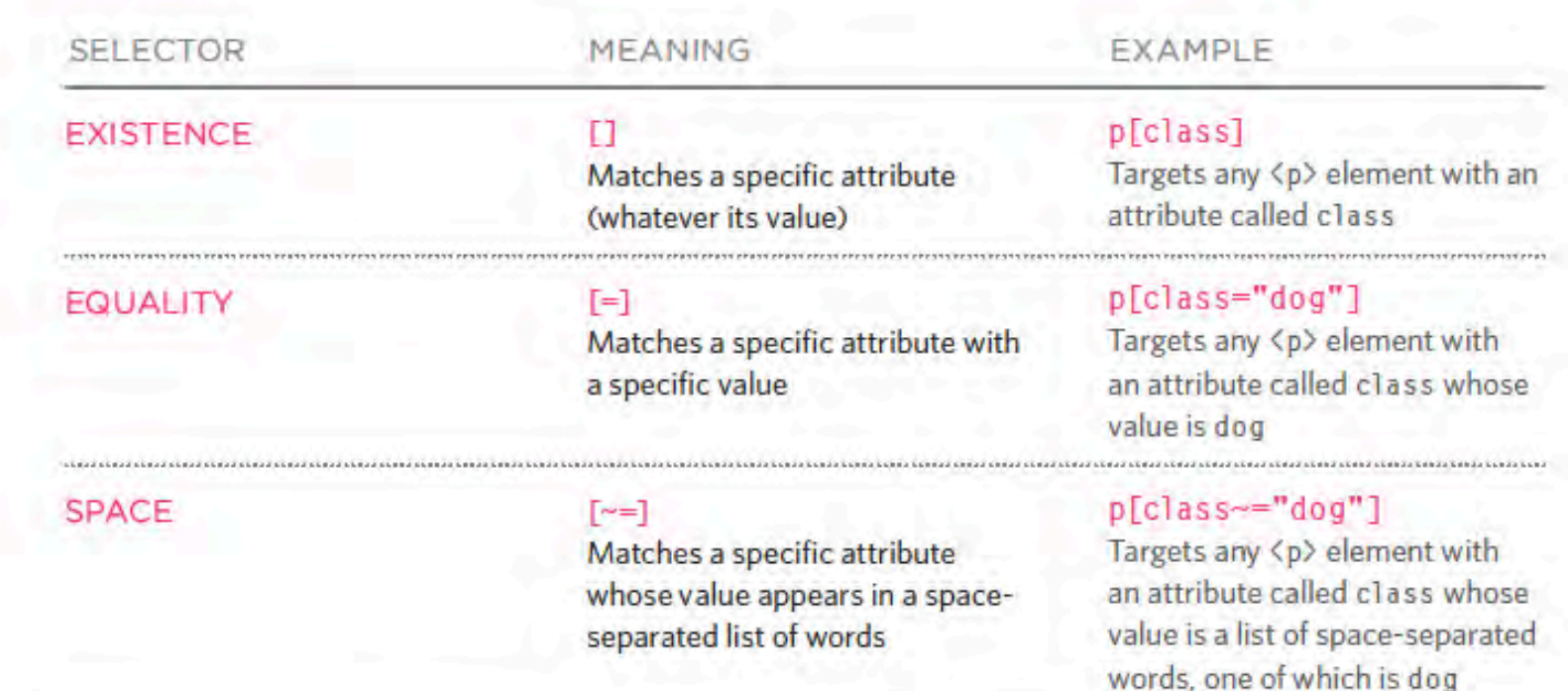

na kamina kamina kamina Kamina kamina kamin.

#### **Attribute Selectors**

SUBSTRING

#### $\sqrt{2}$

Matches a specific attribute whose value begins with a specific string

#### $F^*$

Matches a specific attribute whose value contains a specific substring

#### $5 = 1$

Matches a specific attribute whose value ends with a specific string

#### p[attr^"d"]

Targets any <p> element with an attribute whose value begins with the letter "d"

#### p[attr\*"do"]

Targets any <p> element with an attribute whose value contains the letters "do"

#### p[attr\$"g"]

Targets any <p> element with an attribute whose value ends with the letter "g"

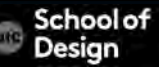

#### **CSS Selectors**

#### Simple attribute selector

## selects all elements with the matching value p[class] {color: blue}

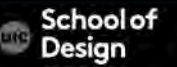
#### Advanced attribute selector

selects elements with matching substrings in the value of the attribute. ( existing attributes or created custom attributes) caret  $(\wedge)$  - begins with the value "iphone": p[device^="iphone"] {background: green;}

dollar sign or string (\$) - ends with the value "iphone": p[device\$="iphone"] {background: blue;}

star (\*) - contains at least one instance of "lcd": p[device\*="lcd"] {background: red;}

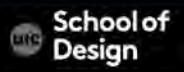

Selector selects markup elements it should apply rules to

- Universal
- Type or element selectors
- Contextual selectors (descendant, child, and adjacent sibling)
- Class
- $\cdot$  ID
- Pseudoclasses
- Pseudoelements

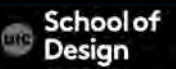

Universal selector

selects all elements useful for defining the default typeface or font size (body, html) {font-family:sans-serif;}

Type or element selector selects specific element h1 {color: red;}

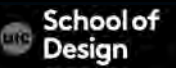

#### Descendent selector

selects elements that are descendants of another element as indicated by a single space separation li a {color: black;}

#### Child selector

- similar to the descendent selector
- selects only the child of the defined element, not all instances like the descendent selector
- p > em {background-color: yellow;}

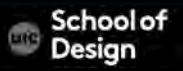

Pseudoselectors select elements that might not exist in the markup :link :visited :hover :active :before :after :first-child :last-child

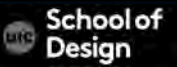

#### Adjacent sibling selector

Selects an element that comes immediately after another element with the same parent.

 $h1 + p$  { margin-bottom: 1em;}

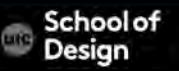

### **CSS Selectors Commonly used in Mobile Dev.**

Class selector

The class selector targets any element with the matching class .red {background-color: red;}

ID selector

selects any element with the matching ID #alert {background-color: yellow;}

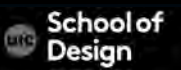

#### **CSS Text**

- properties to control the choice of font, size, weight, style, and spacing
- limited choice of fonts that most people will have installed
- wider range of typefaces involves copyright and the right license issues
- can control the space between lines of text, individual letters, and words
- text can be aligned to the left, right, center, or justified, or indented
- pseudo-classes can change the style of an interactive element

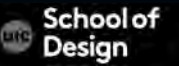

# **Text / Color / Selectors / exercise3.html**

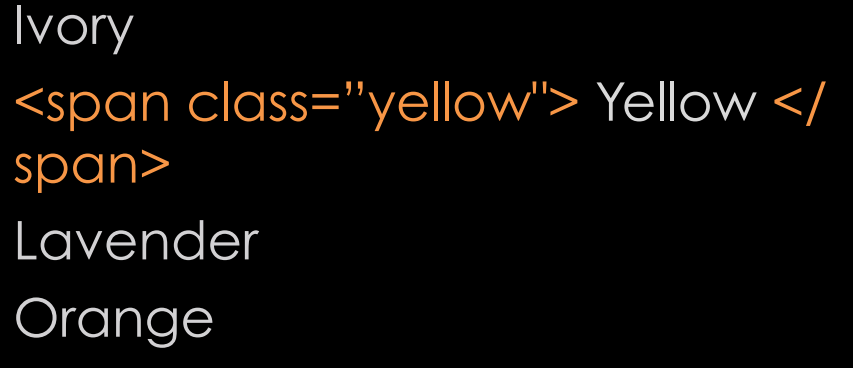

Golden

Ivory **Yellow** Lavender Orange Golden

 http://tomastranstromer.net/poetry/poetry-3/ Alternate: RGB vs # hex values Class vs ID selectors

# **Text / Color / Selectors / exercise3.html**

font-family font-size @font-face font-weight font-style font-transform font-decoration line-height letter-spacing word-spacing text-align vertical-align text-indent text-shadow

CSS selectors class ID universal type / element pseudoclasses preudoelements

Colors RGB and #hex RGBA

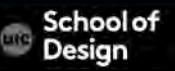

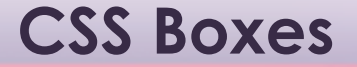

CSS treats each HTML element as if it is in its own box

Control the appearance of each box:

Dimensions Borders Margins & padding Show & hide

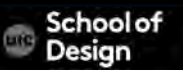

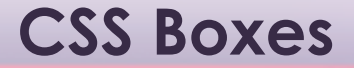

#### Border

Margins – outside the border

Padding – space between the border and the content

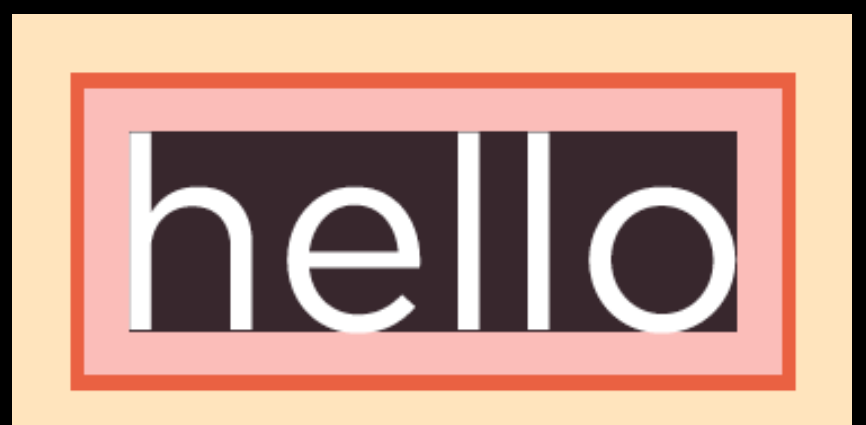

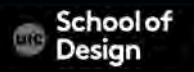

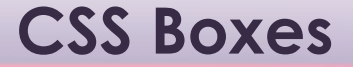

height: 300px; width: 300px;

min-width: 450px; max-width: 650px;

min-height: 10px; max-height: 30px;

overflow: hidden; overflow: scroll;

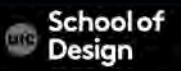

#### **CSS Boxes**

border-width:

thin medium thick

p.one { border-width: 2px;} p.two { border-width: thick;} p.three { border-width: 1px 4px 12px 4px;}

border-top-width border-right-width border-bottom-width border-left-width

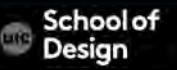

#### **border-style:**

p.one {border-style: solid;} p.two {border-style: dotted;} p.three {border-style: dashed;} p.four {border-style: double;} p.five {border-style: groove;} p.six {border-style: ridge;} p.seven {border-style: inset;} p.eight {border-style: outset;}

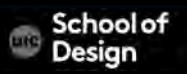

#### **border-color:**

border-top-color border-right-color border-bottom-color border-left-color

p.one { border-color: #0088dd;} p.two { border-color: #bbbbaa #111111 #ee3e80 #0088dd;}

width, style and color in that specific order

p {

width: 250px; border: 3px dotted #0088dd;}

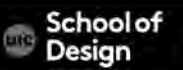

# **padding:**

Space between the content of an element and its border Most often - px padding-top padding-right padding-bottom padding-left

p.example { padding: 10px;}

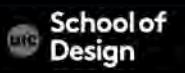

#### **margin:**

Space between the boxes Most often - px margin-top margin-right margin-bottom margin-left

p.example { margin: 20px;}

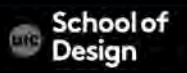

#### **margin:**

Space between the boxes (most often – px ) margin-top margin-right margin-bottom margin-left clockwise order: top, right, bottom, left

```
p.example { 
      margin: 20px;} 
p.example2 { 
      margin: 1px 2px 3px 4px; }
```
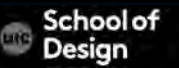

# **Centering boxes**

- set a width for the box (otherwise it will take up the full width of the page)
- setting the left and right margins to auto will make the browser put an equal gap on each side of the box
- for older browsers the element that the box sits inside should have a text-align property with its value set to center

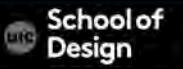

converts inline elements into a block-level elements or vice versa inline

block

inline-block

causes a block-level element to flow like an inline element, while retaining other features of a block-level element

none

hides element form the page

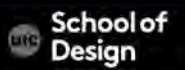

# **display:**

 $<sub>U</sub>$ </sub> <li>Home</li> <li>Products</li> <li class="coming-soon">Services</li> <li>About</li> <li>Contact</li>  $<$ / $\cup$ |> li { display: inline; margin-right: 10px;} li.coming-soon { display: none;}

About Schools News Contact

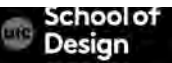

hide boxes but leaves a space where the elements would have been

a blank space will appear in place of an element

hidden visible

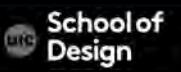

# **visibility:**

 $<sub>U</sub>$ </sub> <li>Home</li> <li>Products</li> <li class="coming-soon">Services</li> <li>About</li> <li>Contact</li>  $<$ / $\cup$ |> li { display: inline; margin-right: 10px;} li.coming-soon { visibility: hidden;}

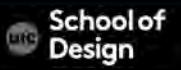

## **CSS3 border-image:**

applies an image to the border of any box background image is sliced it into 9 pieces

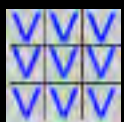

- 1: The URL of the image
- 2: Where to slice the image
- 3: What to do with the straight edges;
- the possible values are:
- stretch stretches the image repeat repeats the image round like repeat but if the tiles do not fit exactly, scales the tile image

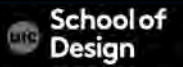

#### **CSS3 box-shadow:**

Drops shadow around a box

inset – crates inner shadow

horizontal offset - Negative values position the shadow to the left vertical offset - Negative values position the shadow to the top blur distance - If omitted, the shadow is a solid line like a border spread of shadow -positive value will cause the shadow to expand in all directions, and a negative value will make it contract

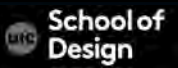

## **CSS3 border-radius:**

Creates rounded corners on any box The value indicates the size of the radius in pixels border-top-right-radius border-bottom-right-radius border-bottom-left-radius border-top-left-radius p {

border: 5px solid #cccccc; padding: 20px; width: 275px; text-align: center; border-radius: 10px; -moz-border-radius: 10px; -webkit-border-radius: 10px;}

# **CSS3 elliptical shapes**

more complex elliptical shapes

specify different distances for the horizontal and the vertical parts of the rounded corners

border-radius: 80px 50px;

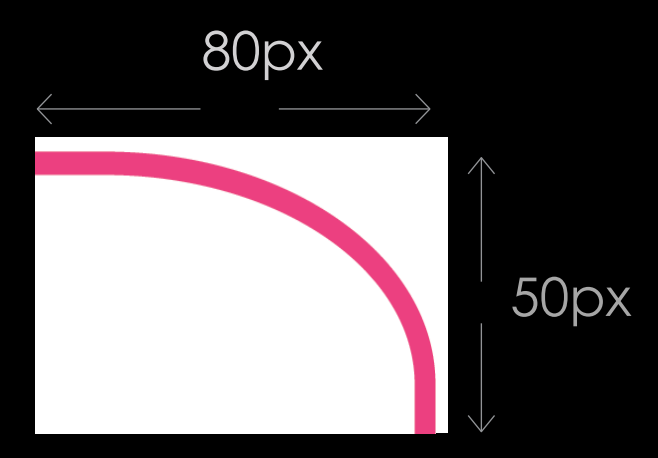

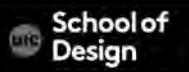

list-style-type: - controls the shape/style of a bullet <ol> <ul> <li>

 $<sub>U</sub>$ </sub>

none

disc

circle

square

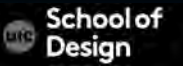

 $<\circ$ l $>$ 

decimal 1 2 3

decimal-leading-zero 01 02 03

lower-alpha a b c

upper-alpha A B C

lower-roman i. ii. iii.

upper-roman I II III

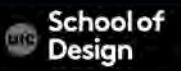

list-style-image: - specifies an image to act as a bullet point

ul { list-style-image: url("images/star.png");} li { margin: 10px 0px 0px 0px;}

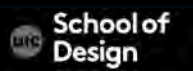

list-style-position: - specifies if the marker appears on the inside or the outside of the box containing the main points ouside inside ul { width: 150px;} li { margin: 10px;} ul.illuminations { list-style-position: outside;} ul.season { list-style-position: inside;}

#### list-style: - addresses all the above (shorthand)

# $U$ <sup>{</sup> list-style: inside circle; width: 300px;}  $\overline{\mathsf{I}^{\mathsf{i}}}$

margin: 10px 0px 0px 0px;}

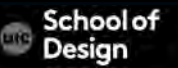

## **CSS table properties**

width:

padding:

text-transform: converts the content of the table headers to uppercase

letter-spacing, font-size: adds additional styling to the content of the table headers

border-top, border-bottom: sets borders above and below the table headers

text-align:

background-color:

:hover - highlights a table row when a user's mouse goes over it

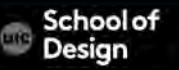

## **CSS table styling tips**

padding to add space between cells

distinguish headings (<th> or bold, etc.)

shade alternate rows for legibility

align numerals

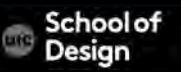
# **CSS table styling tips**

empty-cells: specifies if empty table cell borders are shown show

hide

inherit - the nested table cells will obey the rules of the container

td {

border: 1px solid #0088dd; padding: 15px;} table.one { empty-cells: show;} table.two { empty-cells: hide;}

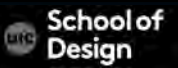

border-spacing: controls the distance between adjacent cells border-collapse: collapses adjacent borders of inside cells to prevent the width of lines twice that of the outside edges

collapse

separate

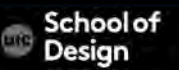

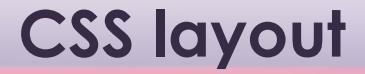

Layout **Composition** 

Positioning

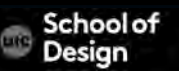

# **CSS layout**

grouping a number of elements together inside a block - <div>

parent child

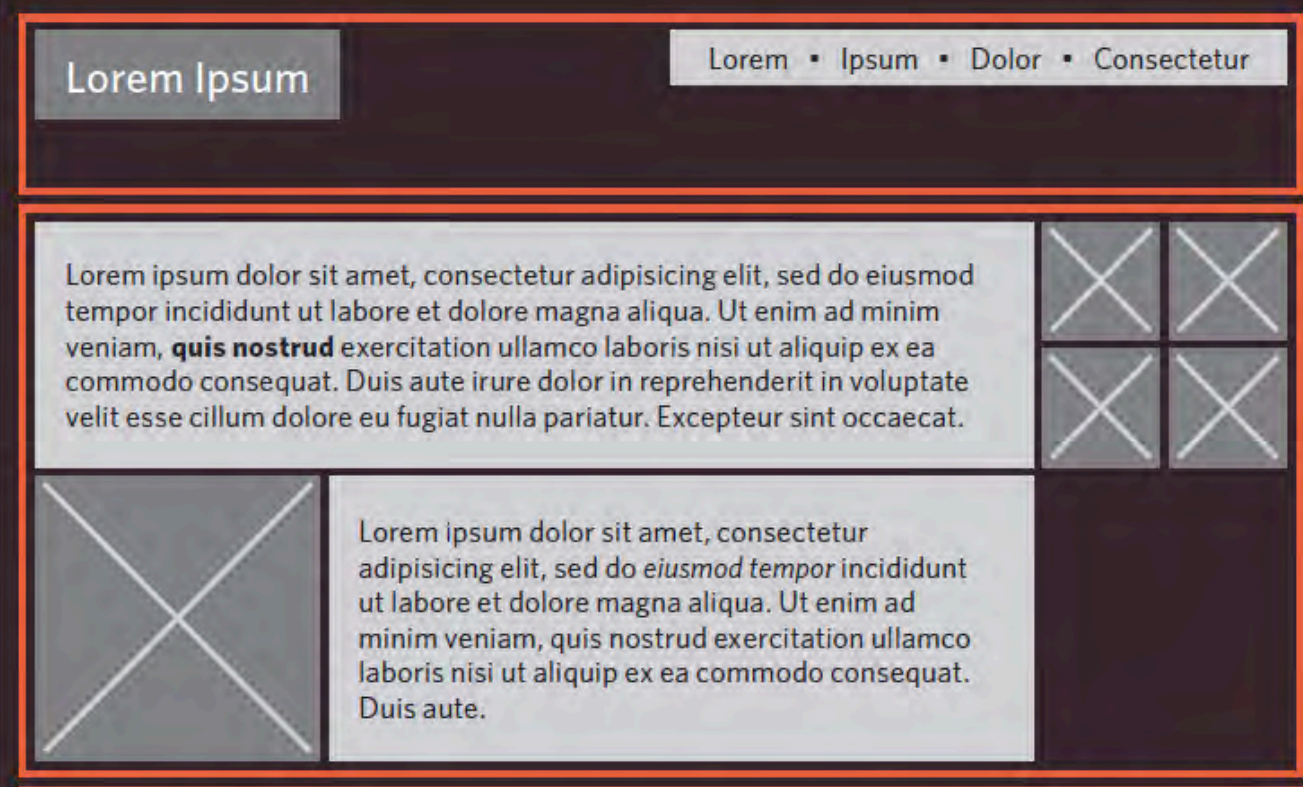

Duis aute irure dolor in reprehenderit in voluptate velit esse cillum dolore eu fugiat nulla pariatur.

# normal flow Relative **Absolute** Fixed Floating

#### **Lorem lpsum**

Lorem ipsum dolor sit amet, consectetur adipisicing elit, sed do eiusmod tempor incididunt ut labore et dolore magna aliqua.

Ut enim ad minim veniam, quis nostrud. exercitation ullamco laboris nisi ut aliquip ex ea commodo consequat.

Duis aute irure dolor in reprehenderit in voluotate velit.

#### Lorem Ipsum

Lorem ipsum dolor sit amet, consectetur adipisicing elit, sed do eiusmod tempor incididunt ut.

Ut enim ad minim veniam, quis nostrud exercitation ullamco laboris nisi ut aliquip ex ea. Duis aute irure dolor in reprehenderit in voluptate velit.

Lorem ipsum dolc Lorem Ipsum consectetur adipisicing elit, sed do eiusmod tempor incididunt ut labore et dolore magna aliqua.

Ut enim ad minim veniam, quis nostrud exercitation ullamco laboris nisi ut aliquip ex ea commodo conseguat.

Duis aute irure dolor in reprehenderit in voluptate velit.

Lorem ipsum dolor sit amet. consectetur adipisicing elit, sed do eiusmal hore et dolorer Lorem Ipsum

Ut enim ad minim veniam, quis nostrud exercitation ullamco laboris nisi ut aliquip ex ea commodo consequat.

Duis aute irure dolor in reprehenderit in voluptate velit.

Lorem Lorem ipsum dolor sit Ipsum adipisicing elit, sed do eiusmod tempor incididunt ut labore et dolore magna aligua.

Ut enim ad minim veniam, quis nostrud exercitation ullamco laboris nisi ut aliquip ex ea commodo consequat.

Duis aute irure dolor in reprehenderit in voluptate velit.

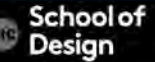

## normal flow (static)

• Every block-level element appears on a new line, causing each item to appear lower down the page than the previous one default

### relative positioning

- A relative positioned element is positioned relative to its normal position
- does not affect the position of surrounding elements; they stay in the position they would be in in normal flow

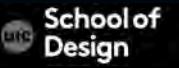

### absolute positioning

- An absolute position element is positioned relative to the first parent element that has a position other than static. If no such element is found, the containing block is <html>
- Removed from the normal flow
- The document and other elements behave like the absolutely positioned element does not exist
- can overlap other elements
- Due to the way different mobile browsers treat the viewport, fixed positioning can be somewhat unreliable

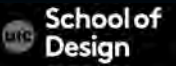

## fixed positioning

- An element with fixed position is positioned relative to the browser window
- will not move even if the window is scrolled

## floating elements

- Floated element is taken out of normal flow and positioned
- it to the far left or right of a containing box
- other content can flow around

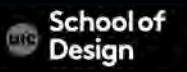

## fixed positioning

- An element with fixed position is positioned relative to the browser window
- will not move even if the window is scrolled

## floating elements

- Floated element is taken out of normal flow and positioned
- it to the far left or right of a containing box
- other content can flow around
- not encouraged in mobile development

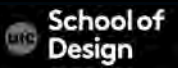

## **CSS stacking order**

#### Z- index

used to determine the stacking order of positioned elements z-index: 10;

used to overlay elements on top of each other to create a specific visual effect

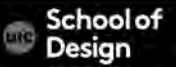